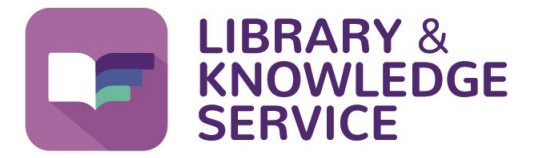

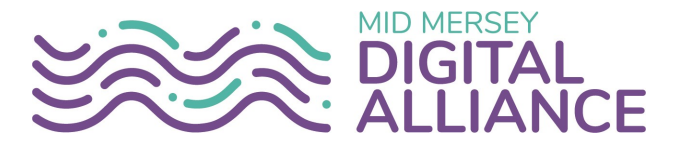

## **How do I enable library links in Google Scholar**

Did you know that you can obtain full text articles, for any journal that the library has subscribed to, through Google Scholar? **You will need an NHS OpenAthens ID to access full text articles. For more help with registering for an NHS OpenAthens ID, please see [Helpsheet No. 01 Creating, using and managing your NHS OpenAthens Account](http://www.knowledge-nw.nhs.uk/Documents/Guides/Helpsheet%20No%2001%20Creating,%20using%20and%20managing%20your%20NHS%20OpenAthens%20Account.pdf)**, **which is available here [www.knowledge](https://www.knowledge-nw.nhs.uk/faqs)-nw.nhs.uk/faqs.** Go to Google Scholar  $\equiv$  Google Scholar y library **[https://](https://scholar.google.co.uk/) [scholar.google.co.uk/](https://scholar.google.co.uk/)** ÷. My profile Click on the **3 lines**, My library **Google** Scholar then click on **Settings.**   $\overline{\mathbf{v}}$ Alerts  $\blacksquare$ Metrics From that page click on **Library Links.** Q<sup>+</sup> Advanced search Articles Case law **Q** Settings Articles about COVID-19 Search for your **NHS OpenAthens** organisation, Show library access links for (choose up to five libraries): then place a tick when you have found the correct one and click **Save**. e.g., Harvard Open WorldCat - Library Search ○ North West Boroughs Healthcare Community Health - STHK NHS Library You will need to have GPs, Practice Staff and CCG staff in Halton, Knowsley and St Helens - STHK NHS Library **Cookies** enabled for these √ St Helens and Knowsley Teaching Hospitals NHS Trust - STHK NHS Library settings to save for future visits. Please click the link Online access to library subscriptions is usually restricted to patrons of that library. You may need to login with your library password, use a campus computer, or configure your browser to use a library proxy. Please visit your under **Save** for instructions library's website or ask a local librarian for assistance. on how to do this. Alternatively you can create a Google account and this Cancel should also save your To retain settings, you must turn on cookies settings. When you next perform a search in Google Scholar, if you see **STHK NHS Library** at the side of your results, this means that you will have full text access to the article. Click on the **STHK NHS Library** link. Assessing practice of student nurses: methods, preparation of assessors and [PDF] academia.edu student views **STHK NHS Library** L Calman, R Watson, I Norman... - ... of Advanced Nursing, 2002 - Wiley Online Library Assessing practice of student nurses: methods, preparation of assessors and student views Aims. To describe the methods of measuring progress in achieving competence of preregistration nursing and midwifery students used by institutions of higher and further ... ☆ 99 Cited by 155 Related articles All 10 versions

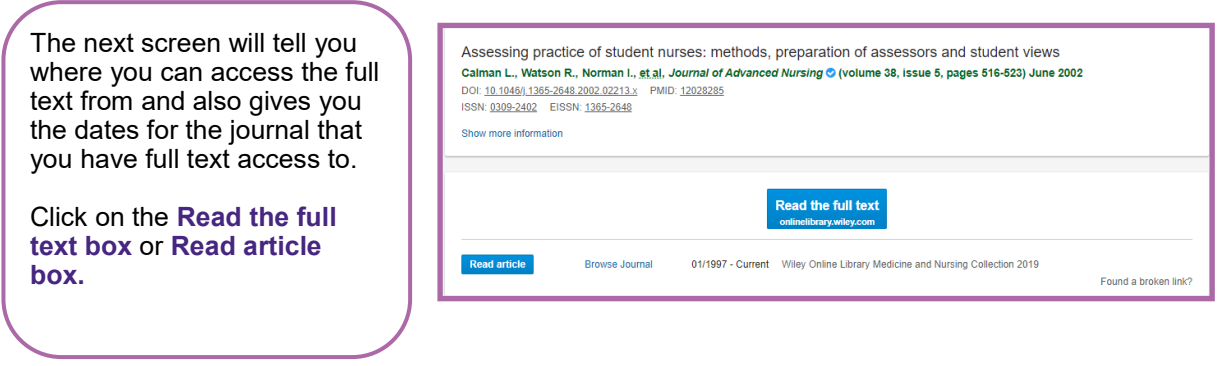

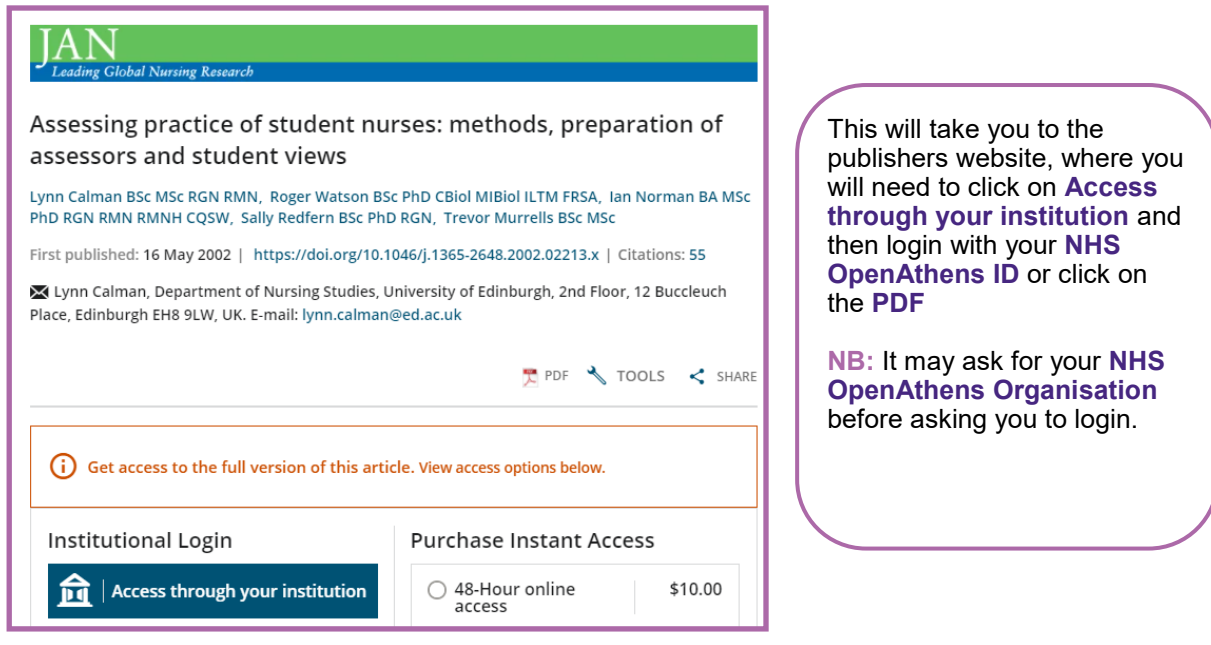

**TIP:** If you can't find your organisation listed, try searching for **NHS England** and part of your **NHS OpenAthens** Organisation name. Once you have found it, click on it and then login with your **NHS OpenAthens ID**

Institutional email or name of institution

nhs england st helens

NHS in England (St Helens and Knowsley Teaching Hospitals NHS Trust)

Depending on the publisher you may need to click on **PDF** again, or the **PDF** of the article may open once you have logged in.

You can now print the article or save it to your computer to print off at a later date.

**To access the Library and Knowledge Service support, training and other helpsheets and video guides click on the Library icon on your Trust computer or go to [www.knowledge](https://www.knowledge-nw.nhs.uk)-nw.nhs.uk E-mail: [library@sthk.nhs.uk](mailto:library@sthk.nhs.uk) Tel: 0151 430 1342**

**The copyright of this helpsheet is retained by the LKS, Mid Mersey Digital Alliance.**